## **Parent Guide – logging in to Go4Schools for the first time**

Please go to the parent login page on the Go4Schools website: **Parents - Sign in - GO** [Authentication \(go4schools.com\)](https://www.go4schools.com/sso/account/login?site=Parent) and click on "First-time user?"

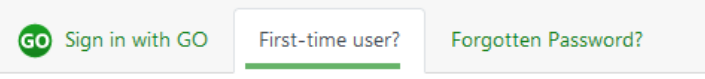

Please enter the email address you have registered with school. You will receive an automated email from [no-reply@go4schools.com](http://no-reply@go4schools.com/) to the address you have submitted. It may take a few minutes to arrive. If you can't see this email, please check your email junk folder

The email will contain a link for you to follow and continue setting up a new password in Go4Schools. It will be valid for one hour

Please follow the rules for your new password (below) and remember to agree to the privacy policy

## Password reset

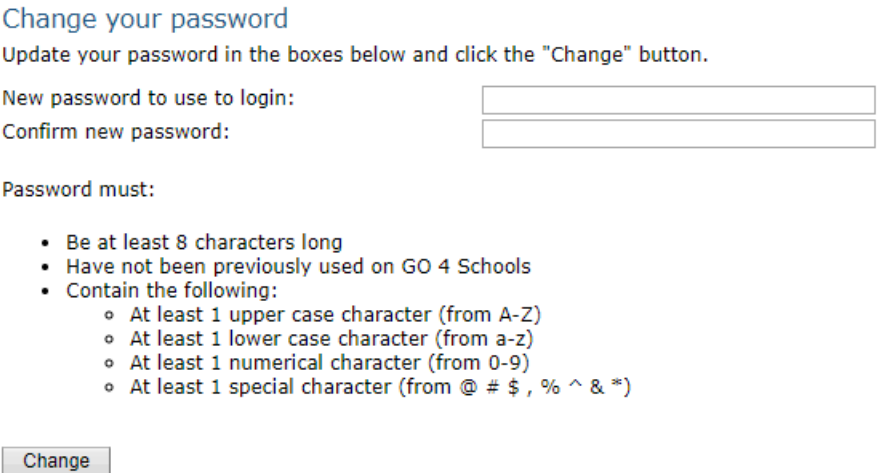

If you have forgotten your password, please click on "Forgotten password?" and then follow the same procedure

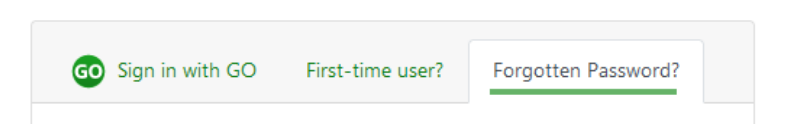

If you have any difficulty, please contact school at data.manager@king-ed.suffolk.sch.uk